March 20, 2020

Dear OLQM Families,

Please know that we miss you! We hope everyone is doing well and is staying connected to one another. Let's continue the prayers for one another!

**Beginning today at 3 pm, you can access the classroom Seesaw page for your child.** Please know that most classrooms will ONLY have the agenda of things students should work on for Monday posted at this time. **The purpose for logging on today, or over the weekend, is to see what students should work on for Monday, March 20 and check to be sure you are able to gain access to your child's page.** 

We ask for your patience with this new system. Teachers have been working very hard to set this up and make it easy for you and your children. It will take some getting used to, and we anticipate going through some iterations of it before we find what works. Please work with us and know we are all doing our best.

## **STEPS FOR ACCESSING SEESAW**

## **1) Access from a computer using a web browser**

As a reminder, you can access Seesaw through either a web browser at: **app.seesaw.me** 

## **2) Access from a mobile device using the app**

Or, you can download the Seesaw Class app on a mobile device. Additionally, you can watch [this video](https://www.youtube.com/watch?v=RRQrR21ZEuM&feature=youtu.be) for directions on how to access your child's class page.

**IF YOU ARE USING A MOBILE DEVICE, you MUST use the Seesaw CLASS app to access our** online learning (**NOT** *the Seesaw Family App*).

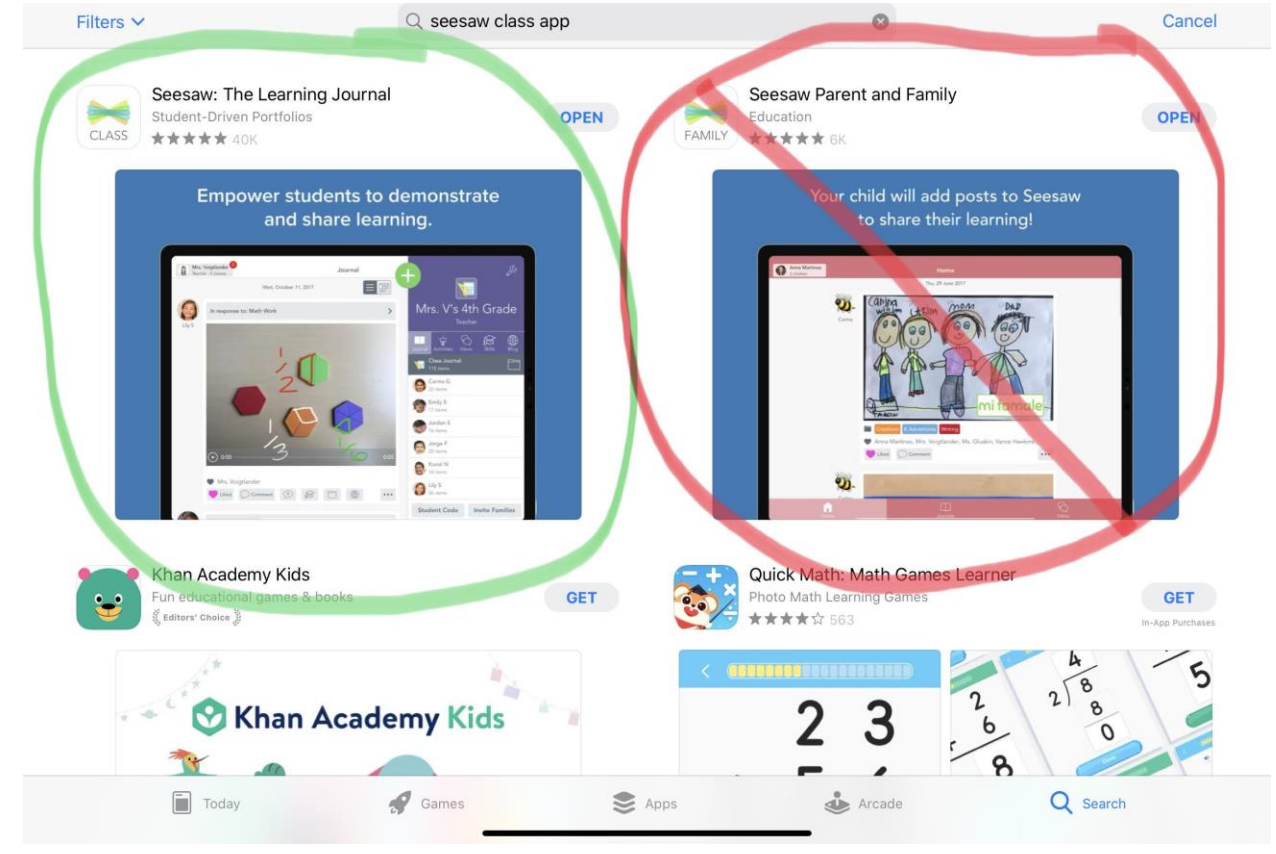

## **STEPS TO LOGIN TO SEESAW**

Please use the codes you were given on Tuesday, March 17 to access Seesaw. When you login you will want to follow these steps:

1) Select I AM A STUDENT.

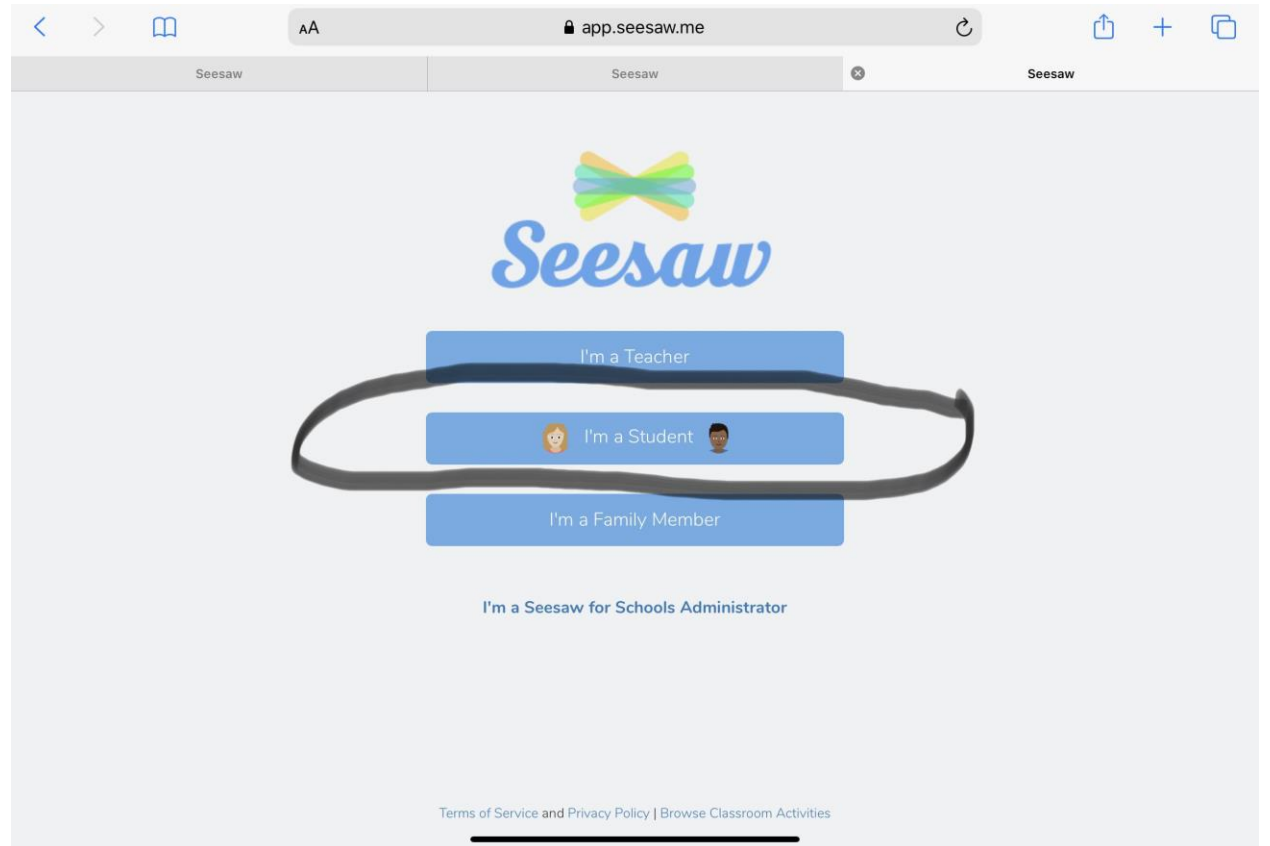

2) Type in your child's code WITHOUT spaces in the space for a TEXT CODE. If it does not work, please try reloading the page and trying again. If this still does not work, please email Mrs. Geden. Also, if you have multiple devices, it is easiest to have each child have their own device so they can stay logged in. If you do not, you will just need to type your child's code in each time. We suggest hanging

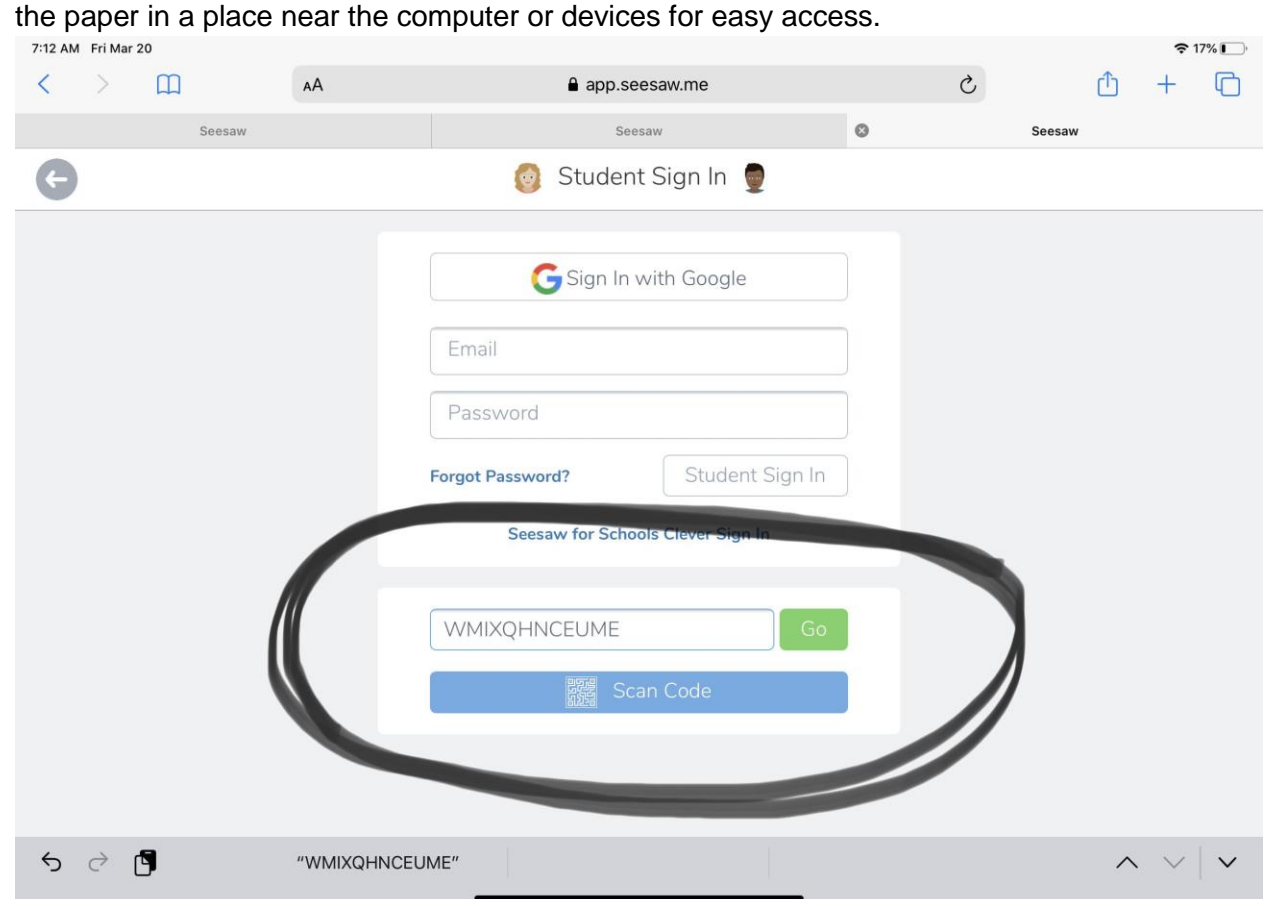

3) All of your child's work will be listed under ACTIVITIES. You should select ACTIVITIES to find the agenda for the day and any materials for the lessons that day.

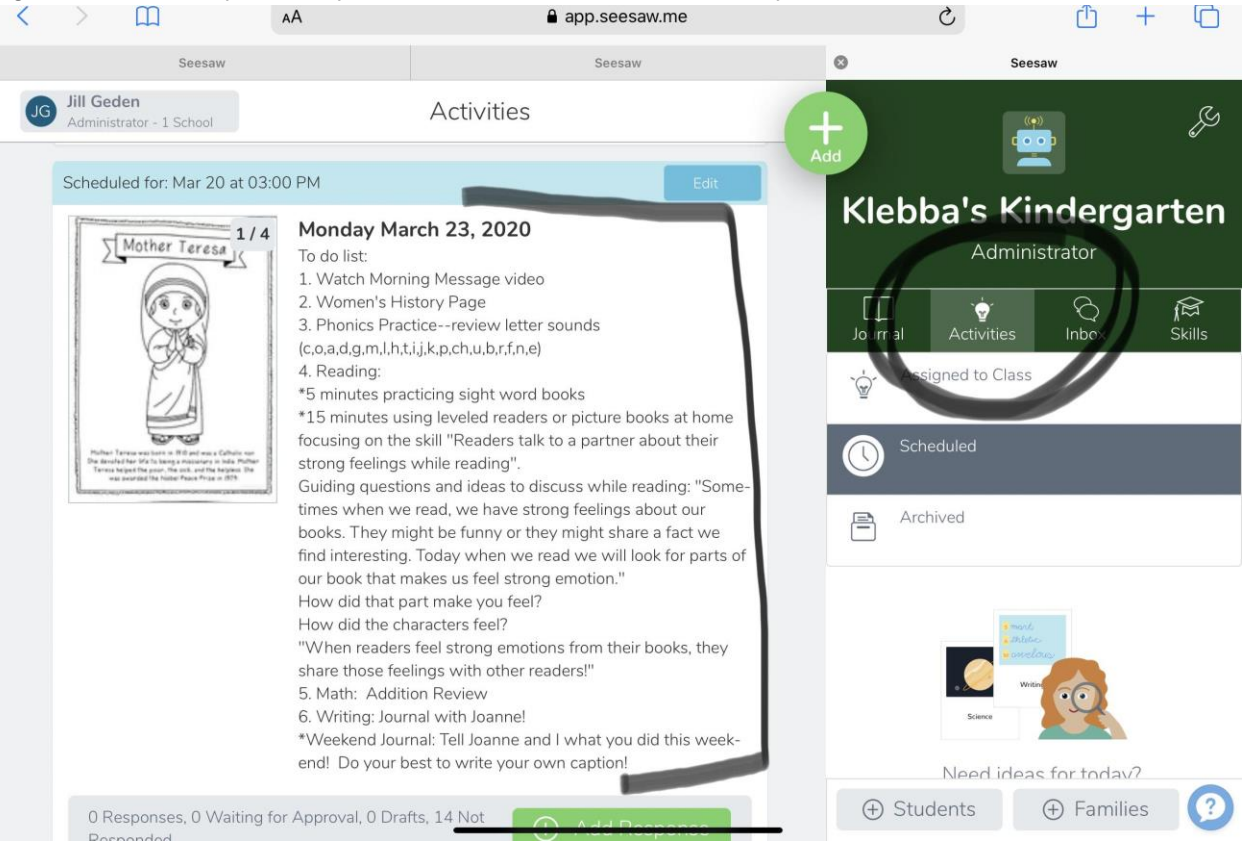

**Moving forward, teachers will post their daily agenda of things for students to accomplish each morning by 9 am.** This will also include a morning message, prayer, videos, pictures of assignments, online assignments, or links of websites to use. We are doing our best to provide students with a mixture of things to do, both online and offline.

If you have questions about this system, we encourage you to access our  $\text{FAQ}$  first. We are updating information on this [FAQ](https://docs.google.com/document/d/19qCK0Ayi5XaulQppG8S7UG6Kw23GfCUALdedTIqmjaY) frequently and will be posting it on the website.

Finally, we will be hosting virtual office hours for parents beginning mid-week next week. Please look for directions and links for that early next week in your email. Teachers are setting up weekly calls for their students through ZOOM so they can see one another, too. We will be sending out information for how to access those calls via Seesaw.

\*As a reminder, school-wide announcements and messages should come to your email and any class related materials will now come through Seesaw.\*

We appreciate our OLQM community and are excited to interact with everyone through this new format!

*May the Lord give strength to his people! May the Lord bless his people with peace!* Psalm 29:11